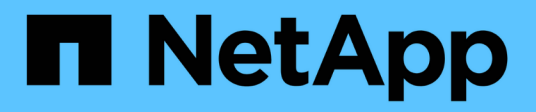

# **Reprise après incident de volume**

System Manager Classic

NetApp June 22, 2024

This PDF was generated from https://docs.netapp.com/fr-fr/ontap-system-manager-classic/volumedisaster-recovery/index.html on June 22, 2024. Always check docs.netapp.com for the latest.

# **Sommaire**

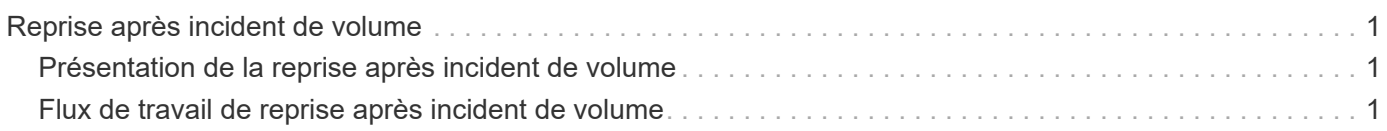

# <span id="page-2-0"></span>**Reprise après incident de volume**

# <span id="page-2-1"></span>**Présentation de la reprise après incident de volume**

Après un incident, vous pouvez rapidement activer un volume de destination, puis réactiver le volume source dans ONTAP à l'aide de l'interface classique de ONTAP System Manager (ONTAP 9.7 et versions antérieures).

Utilisez cette procédure pour effectuer une reprise sur incident au niveau des volumes de la manière suivante :

- Vous travaillez avec des clusters exécutant ONTAP 9.
- Vous êtes un administrateur de cluster.
- Vous avez configuré la relation SnapMirror suivante [Préparation de la reprise après incident de volume](https://docs.netapp.com/fr-fr/ontap-system-manager-classic/volume-disaster-prep/index.html)
- L'administrateur du cluster du cluster source a déclaré que les données du volume source ne sont pas disponibles en raison d'événements tels qu'une infection virale qui provoque une corruption des données ou une suppression accidentelle des données.
- Vous souhaitez utiliser System Manager, pas l'interface de ligne de commandes ONTAP ou un outil de script automatisé.
- Vous souhaitez utiliser l'interface classique de System Manager pour ONTAP 9.7 et les versions antérieures, et non l'interface de ONTAP System Manager pour ONTAP 9.7 et les versions ultérieures.
- Vous voulez appliquer les bonnes pratiques, pas explorer toutes les options disponibles.
- Vous ne voulez pas lire beaucoup de contexte conceptuel.

## **D'autres façons de le faire dans ONTAP**

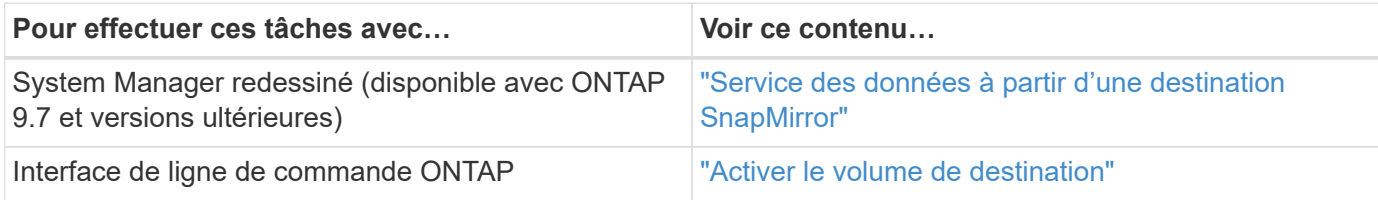

## <span id="page-2-2"></span>**Flux de travail de reprise après incident de volume**

Le workflow de reprise après incident de volume comprend l'activation du volume de destination, la configuration du volume de destination pour l'accès aux données et la réactivation du volume source d'origine.

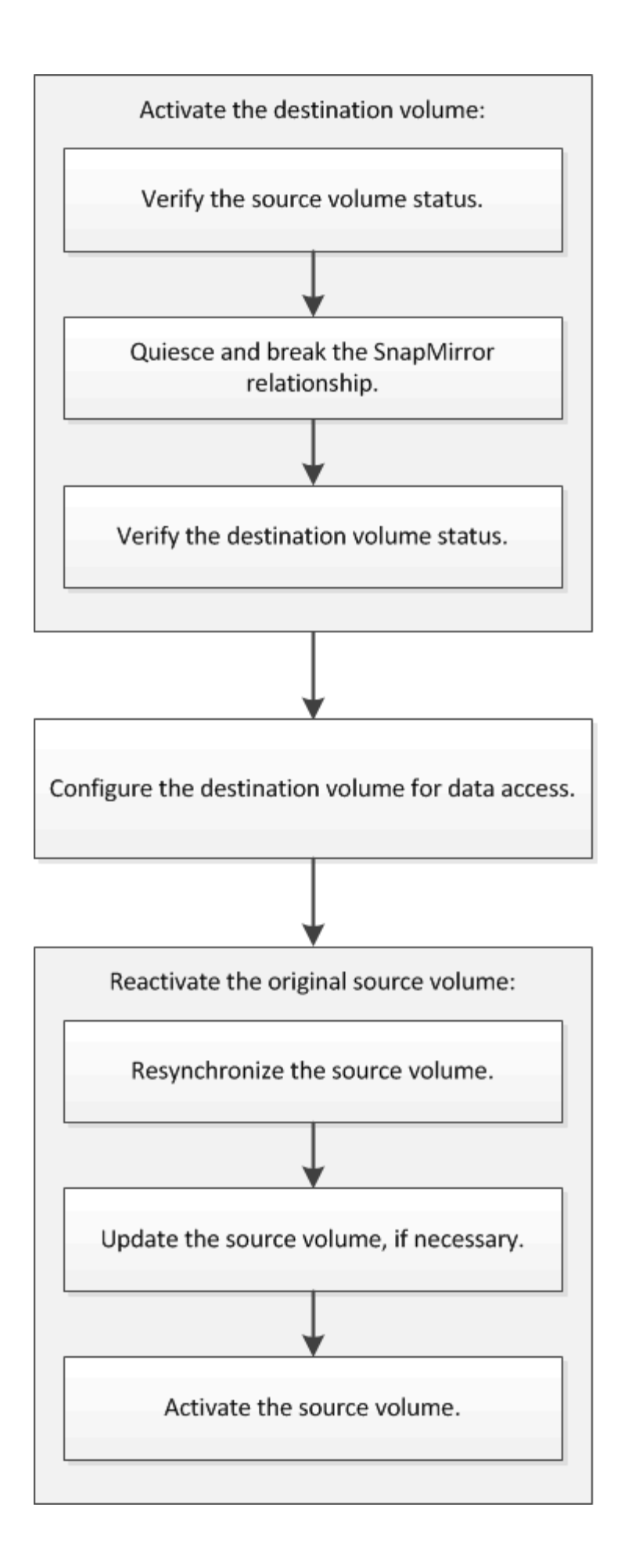

Des informations supplémentaires sont disponibles pour vous aider à gérer les relations de reprise après incident au niveau des volumes, et vous propose d'autres méthodes de reprise après incident afin de protéger la disponibilité de vos ressources de données.

#### • [Sauvegarde de volume avec SnapVault](https://docs.netapp.com/fr-fr/ontap-system-manager-classic/volume-backup-snapvault/index.html)

Décrit comment configurer rapidement les relations de copie à distance de sauvegarde entre les volumes situés dans différents clusters ONTAP.

• [Gestion des restaurations de volumes avec SnapVault](https://docs.netapp.com/fr-fr/ontap-system-manager-classic/volume-restore-snapvault/index.html)

Décrit comment restaurer rapidement un volume à partir d'un coffre-fort de sauvegarde dans ONTAP.

### **Activer le volume de destination**

Lorsque le volume source ne peut pas transmettre les données en raison d'événements tels que la corruption des données, la suppression accidentelle ou un état hors ligne, vous devez activer le volume de destination pour autoriser l'accès aux données jusqu'à ce que vous les récupérez sur le volume source. L'activation implique l'arrêt des futurs transferts de données SnapMirror et l'établissement d'une relation plus étroit avec SnapMirror.

#### **Vérifiez l'état du volume source**

Lorsque le volume source n'est plus disponible, vous devez vérifier que le volume source est hors ligne, puis identifier le volume de destination à activer pour permettre l'accès aux données.

#### **Description de la tâche**

Vous devez effectuer cette tâche à partir du cluster **source**.

#### **Étapes**

- 1. Accédez à la fenêtre **volumes**.
- 2. Sélectionnez le volume source, puis vérifiez que le volume source est hors ligne.
- 3. Identifier le volume de destination dans la relation SnapMirror
	- Depuis ONTAP 9.3 : double-cliquez sur le volume source pour afficher les détails, puis sur **PROTECTION** pour identifier le volume de destination dans la relation SnapMirror et le nom de la SVM qui contient le volume.

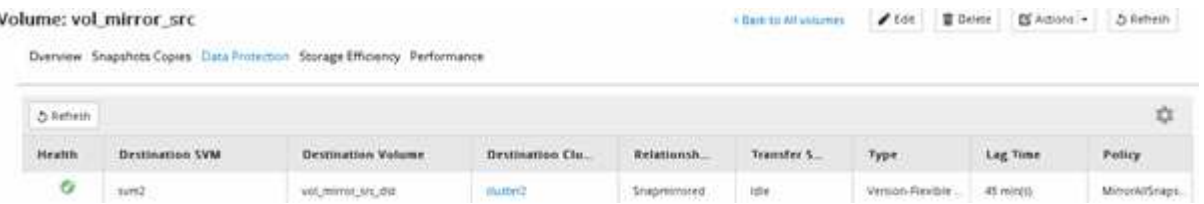

◦ ONTAP 9.2 ou version antérieure : cliquez sur l'onglet **Data protection** en bas de la page volumes pour identifier le volume de destination dans la relation SnapMirror et le nom du SVM qui contient le volume.

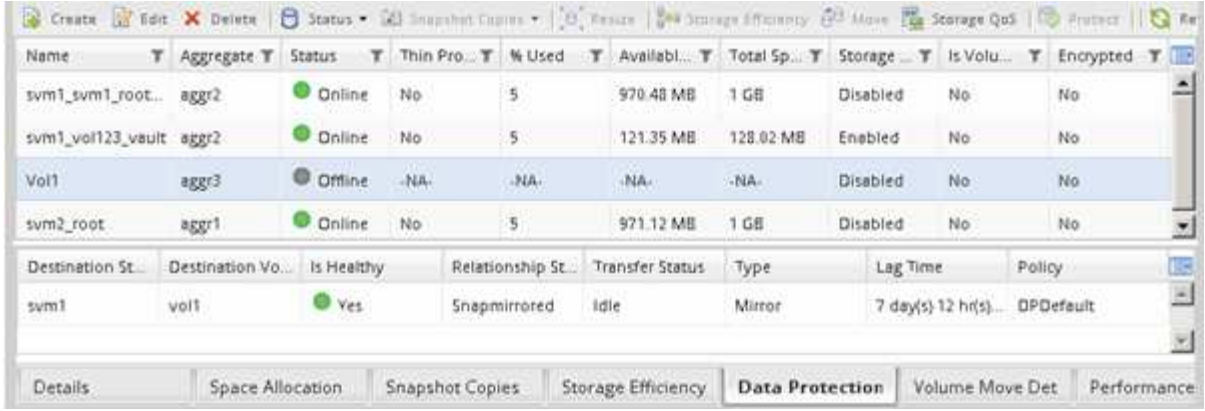

#### **Interrompre la relation SnapMirror**

Vous devez arrêter et interrompre la relation SnapMirror pour activer le volume de destination. Après la suspension, les futurs transferts de données SnapMirror sont désactivés.

#### **Avant de commencer**

Le volume de destination doit être monté sur le namespace du SVM de destination.

#### **Description de la tâche**

Vous devez effectuer cette tâche à partir du cluster **destination**.

#### **Étapes**

- 1. Selon la version de System Manager que vous exécutez, effectuez l'une des opérations suivantes :
	- ONTAP 9.4 ou version antérieure : cliquez sur **protection** > **relations**.
	- À partir de ONTAP 9.5 : cliquez sur **protection** > **relations de volume**.
- 2. Sélectionner la relation SnapMirror entre les volumes source et de destination
- 3. Cliquez sur **Operations** > **Quiesce** pour désactiver les futurs transferts de données.
- 4. Cochez la case de confirmation, puis cliquez sur **Quiesce**.

L'opération de mise en veille peut prendre du temps. Vous ne devez pas effectuer d'autres opérations sur la relation SnapMirror tant que l'état du transfert n'est pas affiché comme Quiesced.

- 5. Cliquez sur **Operations** > **Break**.
- 6. Cochez la case de confirmation, puis cliquez sur **Break**.

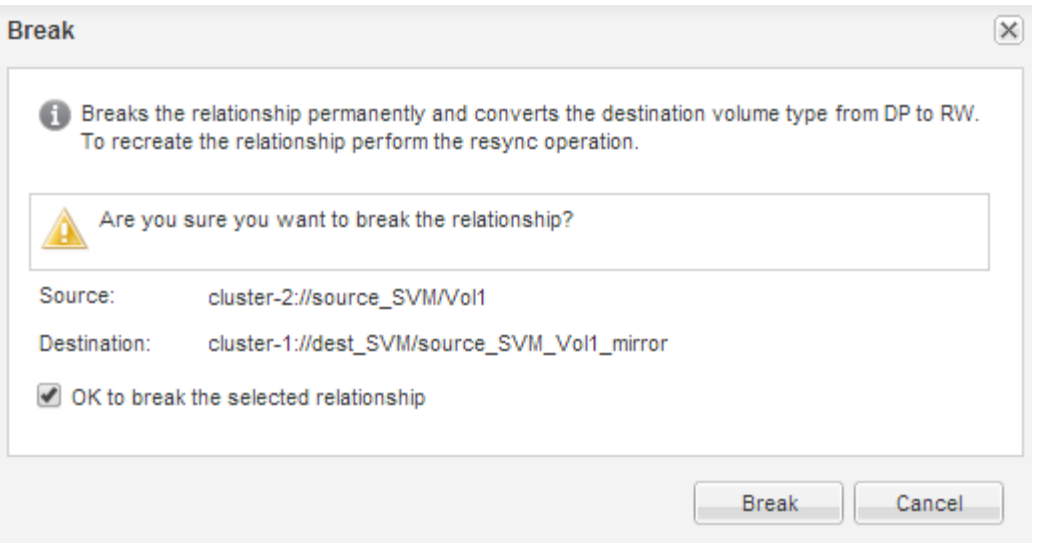

#### La relation SnapMirror est en Broken Off état.

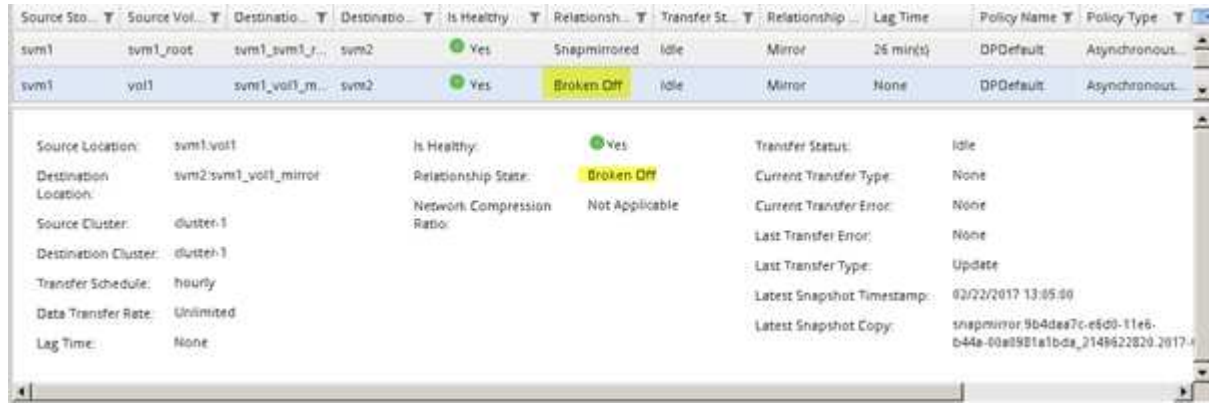

#### **Vérifiez l'état du volume de destination**

Une fois la relation SnapMirror rompant, vous devez vérifier que le volume de destination dispose d'un accès en lecture/écriture et que les paramètres du volume de destination correspondent aux paramètres du volume source.

#### **Description de la tâche**

Vous devez effectuer cette tâche à partir du cluster **destination**.

#### **Étapes**

- 1. Accédez à la fenêtre **volumes**.
- 2. Sélectionnez le volume de destination dans la liste **volumes**, puis vérifiez que le type de volume de destination est rw, qui indique l'accès en lecture/écriture.
- 3. Vérifiez que les paramètres du volume, tels que le provisionnement fin, la déduplication, la compression et la croissance automatique sur le volume de destination correspondent aux paramètres du volume source.

Vous pouvez utiliser les informations sur les paramètres de volume que vous avez indiquées après la création de la relation SnapMirror pour vérifier les paramètres du volume de destination.

4. Si les paramètres de volume ne correspondent pas, modifiez les paramètres du volume de destination comme requis :

- a. Cliquez sur **Modifier**.
- b. Modifiez les paramètres généraux, les paramètres d'efficacité du stockage et les paramètres avancés de votre environnement, selon les besoins.
- c. Cliquez sur **Enregistrer et fermer**.

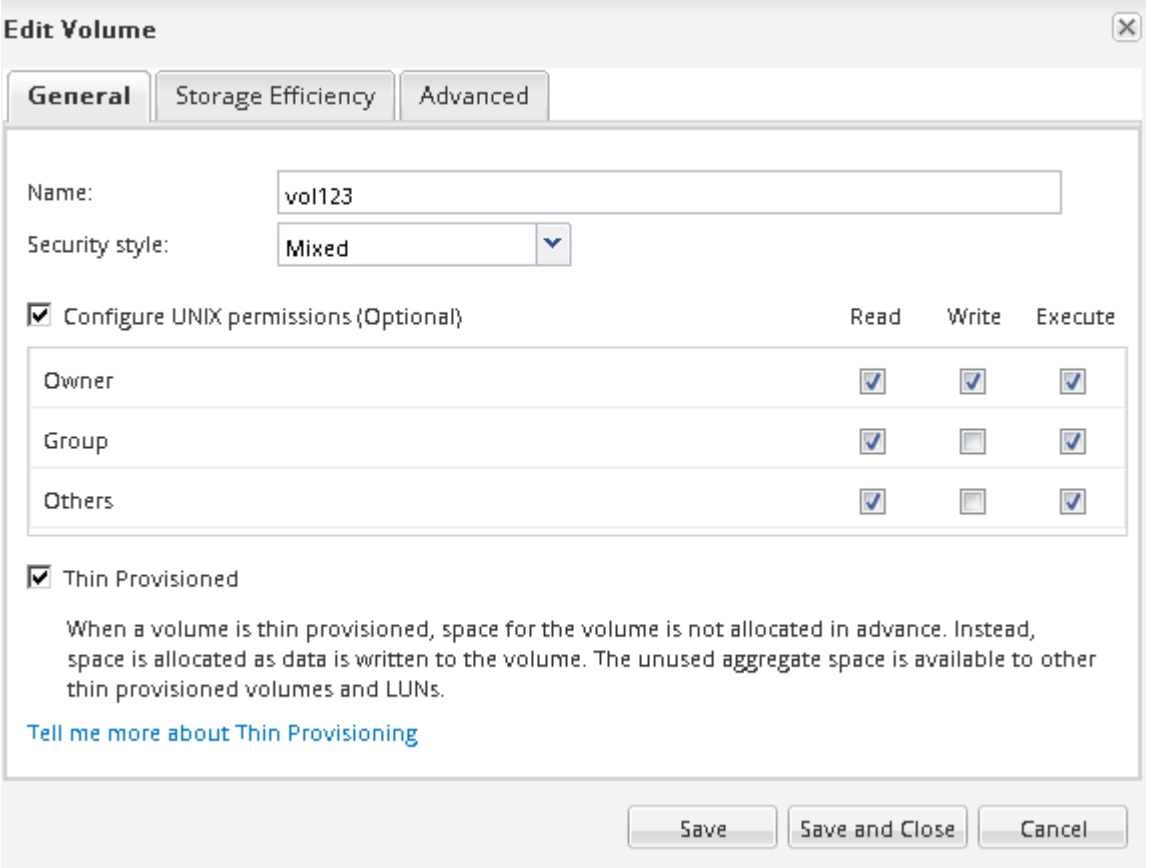

- d. Vérifiez que les colonnes de la liste **volumes** sont mises à jour avec les valeurs appropriées.
- 5. Activez la création de copie Snapshot pour le volume de destination.
	- a. En fonction de votre version ONTAP, accédez à la page **configurer les copies Snapshot de volume** de l'une des manières suivantes :

En commençant par ONTAP 9.3 : sélectionnez le volume de destination, puis cliquez sur **actions** > **gérer les instantanés** > **configurer**.

ONTAP 9.2 ou version antérieure : sélectionnez le volume de destination, puis cliquez sur **copies Snapshot** > **configurer**.

b. Cochez la case **Activer les copies Snapshot planifiées**, puis cliquez sur **OK**.

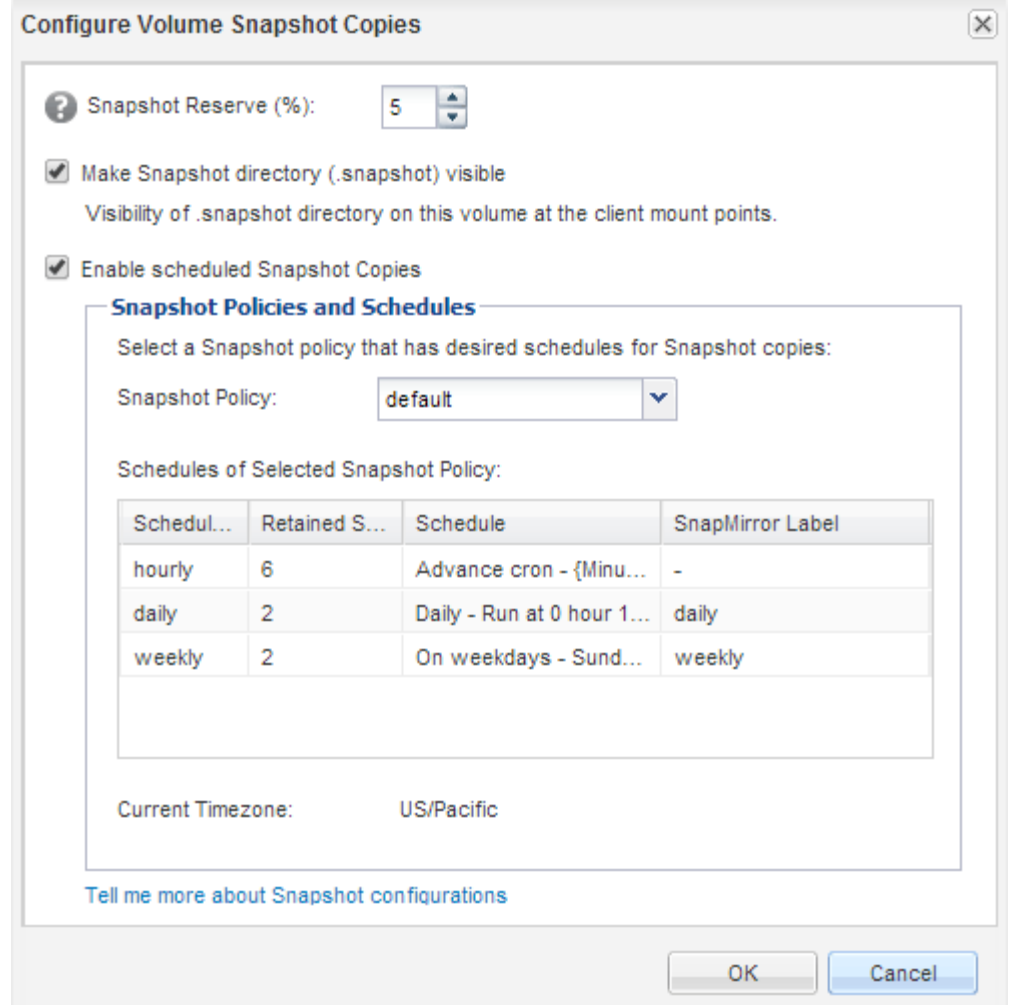

## **Configurer le volume de destination pour l'accès aux données**

Après avoir activé le volume de destination, vous devez configurer le volume pour l'accès aux données. Les clients NAS et les hôtes SAN peuvent accéder aux données depuis le volume de destination jusqu'à ce que le volume source soit réactivé.

#### **Description de la tâche**

Vous devez effectuer cette tâche à partir du cluster **destination**.

#### **Procédure**

- Environnement NAS :
	- a. Monter les volumes NAS sur le namespace en utilisant le même Junction path que le volume source a été monté sur dans le SVM source.
	- b. Appliquez les ACL appropriés sur les partages CIFS au volume de destination.
	- c. Attribuez les export-policies NFS au volume de destination.
	- d. Appliquer les règles de quota au volume de destination
	- e. Redirigez les clients vers le volume de destination en effectuant les étapes nécessaires, telles que la modification de la résolution du nom DNS.
- f. Remontez les partages NFS et CIFS sur les clients.
- Environnement SAN :
	- a. Mapper les LUN sur le groupe initiateur approprié pour mettre les LUN du volume à disposition des clients SAN.
	- b. Pour iSCSI, créez des sessions iSCSI des initiateurs hôtes SAN vers les LIF SAN.
	- c. Sur le client SAN, effectuez une nouvelle analyse de stockage pour détecter les LUN connectés.

#### **Que faire ensuite**

Vous devez résoudre le problème qui a provoqué l'indisponibilité du volume source. Vous devez remettre le volume source en ligne lorsque cela est possible, puis resynchroniser et réactiver le volume source.

#### **Informations connexes**

["Centre de documentation ONTAP 9"](https://docs.netapp.com/ontap-9/index.jsp)

### **Réactiver le volume source**

Lorsque le volume source est disponible, vous devez resynchroniser les données du volume de destination vers le volume source, mettre à jour les modifications après l'opération de resynchronisation et activer le volume source.

#### **Resynchroniser le volume source**

Lorsque le volume source est en ligne, vous devez resynchroniser les données entre le volume de destination et le volume source pour répliquer les dernières données depuis le volume de destination.

#### **Avant de commencer**

Le volume source doit être en ligne.

#### **Description de la tâche**

Vous devez effectuer la tâche à partir du cluster **destination**.

L'image suivante montre que les données sont répliquées depuis le volume de destination actif vers le volume source en lecture seule :

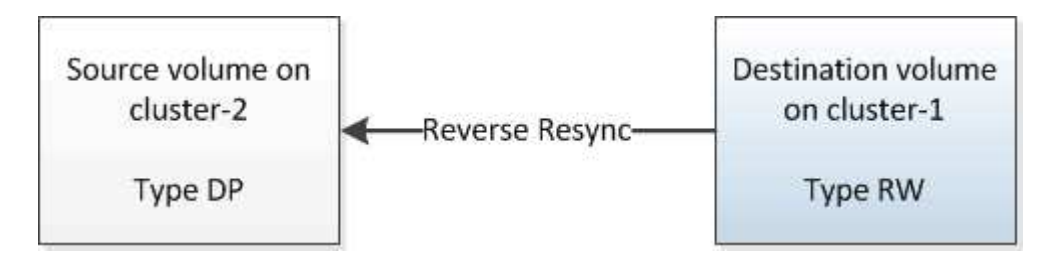

#### **Étapes**

- 1. Selon la version de System Manager que vous exécutez, effectuez l'une des opérations suivantes :
	- ONTAP 9.4 ou version antérieure : cliquez sur **protection** > **relations**.
	- À partir de ONTAP 9.5 : cliquez sur **protection** > **relations de volume**.
- 2. Sélectionner la relation SnapMirror entre les volumes source et de destination
- 3. Noter la planification du transfert et la règle configurée pour la relation SnapMirror.
- 4. Cliquez sur **Operations** > **Reverse Resync**.
- 5. Cochez la case de confirmation, puis cliquez sur **Reverse Resync**.

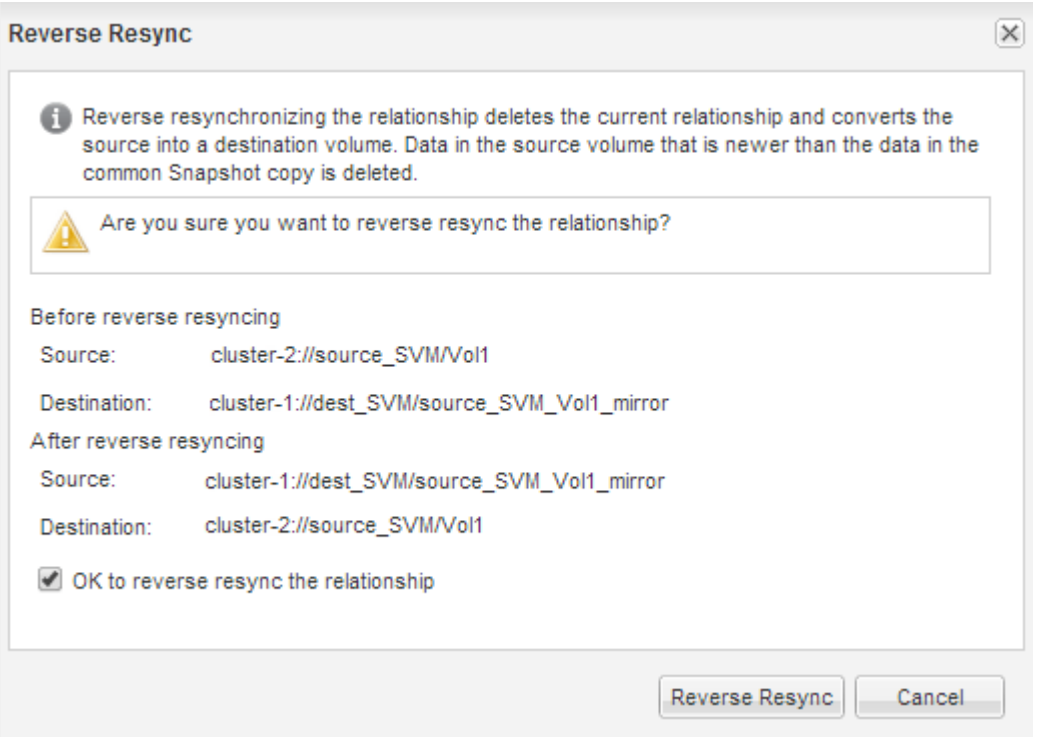

Depuis ONTAP 9.3, la règle SnapMirror de la relation est définie sur MirrorAllSnapshots et la planification du miroir est définie sur None.

Si vous exécutez ONTAP 9.2 ou version antérieure, la règle SnapMirror de la relation est définie sur DPDefault et la planification du miroir est définie sur None.

- 6. Sur le cluster source, spécifiez une règle SnapMirror et planifiez correspondant à la configuration de protection de la relation SnapMirror d'origine :
	- a. Selon la version de System Manager que vous exécutez, effectuez l'une des opérations suivantes :
		- ONTAP 9.4 ou version antérieure : cliquez sur **protection** > **relations**.
		- À partir de ONTAP 9.5 : cliquez sur **protection** > **relations de volume**.
	- b. Sélectionnez la relation SnapMirror entre le volume source resynchronisé et le volume de destination, puis cliquez sur **Edit**.
	- c. Sélectionnez la règle et la planification SnapMirror, puis cliquez sur **OK**.

#### **Mettre à jour le volume source**

Après avoir resynchronisé le volume source, assurez-vous que toutes les dernières modifications sont mises à jour sur le volume source avant d'activer le volume source.

#### **Description de la tâche**

Vous devez effectuer cette tâche à partir du cluster **source**.

#### **Étapes**

- 1. Selon la version de System Manager que vous exécutez, effectuez l'une des opérations suivantes :
	- ONTAP 9.4 ou version antérieure : cliquez sur **protection** > **relations**.
	- À partir de ONTAP 9.5 : cliquez sur **protection** > **relations de volume**.
- 2. Sélectionnez la relation SnapMirror entre les volumes source et de destination, puis cliquez sur **Operations** > **Update**.
- 3. Effectuez un transfert incrémentiel à partir de la copie Snapshot commune récente entre les volumes source et de destination.
	- À partir de ONTAP 9.3 : sélectionnez l'option **selon la règle**.
	- ONTAP 9.2 ou version antérieure : sélectionnez l'option **On Demand**.
- 4. **Facultatif:** sélectionnez **Limit Transfer Bandwidth to** afin de limiter la bande passante réseau utilisée pour les transferts, puis spécifiez la vitesse de transfert maximale.
- 5. Cliquez sur **mettre à jour**.
- 6. Vérifiez que l'état du transfert est Idle et le dernier type de transfert est Update Dans l'onglet **Détails**.

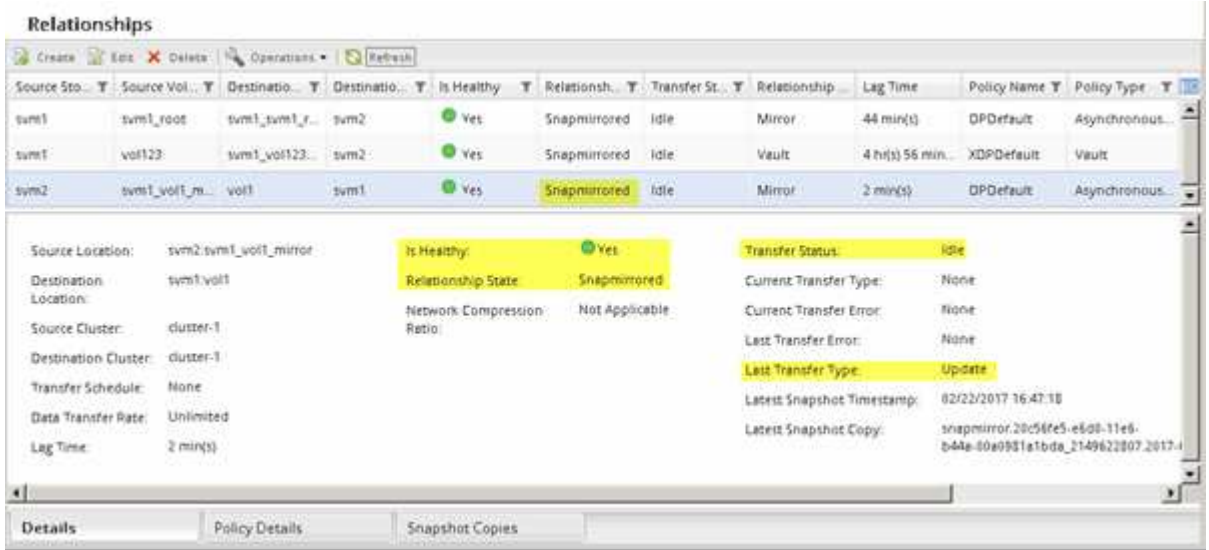

#### **Réactiver le volume source**

Après avoir resynchronisé les données du volume de destination sur le volume source, vous devez activer le volume source en rompant la relation SnapMirror. Vous devez ensuite resynchroniser le volume de destination pour protéger le volume source réactivé.

#### **Description de la tâche**

Les opérations de rupture et de resynchronisation inverse sont exécutées à partir du cluster **source**.

L'image suivante montre que les volumes source et de destination sont en lecture/écriture lorsque vous rompez la relation SnapMirror. Après l'opération de resynchronisation inverse, les données sont répliquées depuis le volume source actif vers le volume de destination en lecture seule.

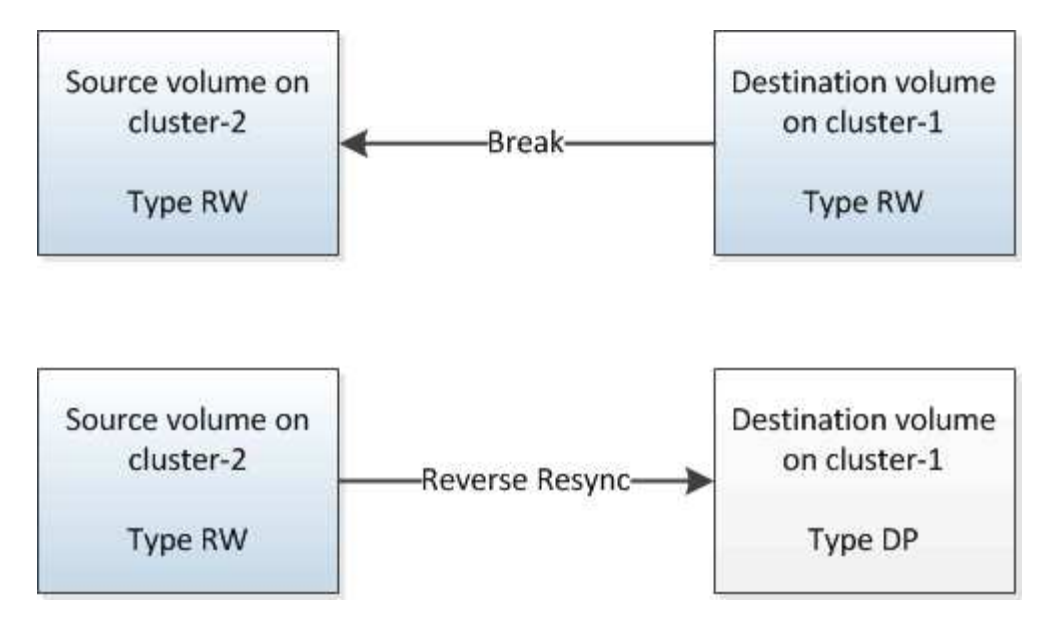

#### **Étapes**

- 1. Selon la version de System Manager que vous exécutez, effectuez l'une des opérations suivantes :
	- ONTAP 9.4 ou version antérieure : cliquez sur **protection** > **relations**.
	- À partir de ONTAP 9.5 : cliquez sur **protection** > **relations de volume**.
- 2. Sélectionner la relation SnapMirror entre les volumes source et de destination
- 3. Cliquez sur **Operations** > **Quiesce**.
- 4. Cochez la case de confirmation, puis cliquez sur **Quiesce**.
- 5. Cliquez sur **Operations** > **Break**.
- 6. Cochez la case de confirmation, puis cliquez sur **Break**.

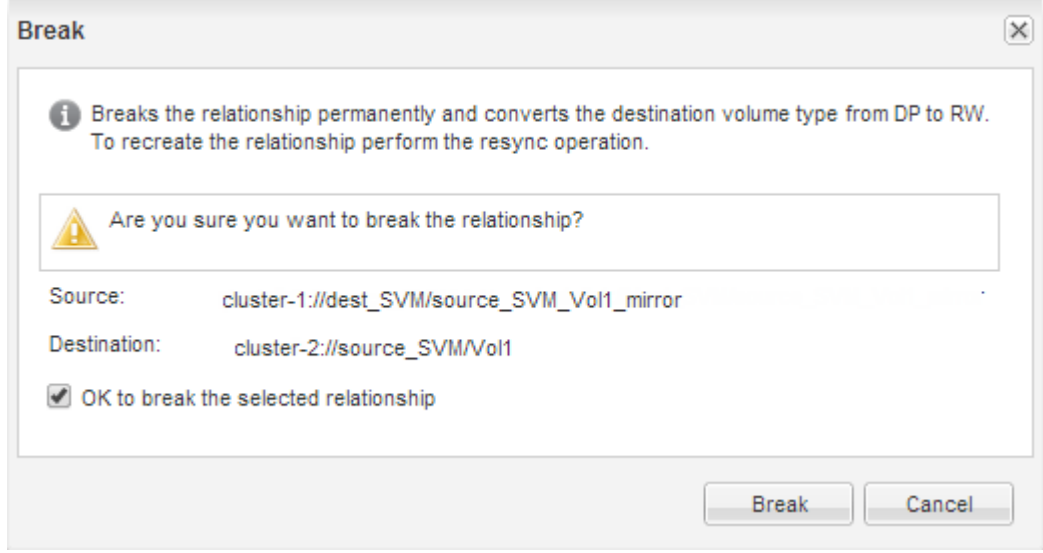

- 7. Cliquez sur **Operations** > **Reverse Resync**.
- 8. Cochez la case de confirmation, puis cliquez sur **Reverse Resync**.

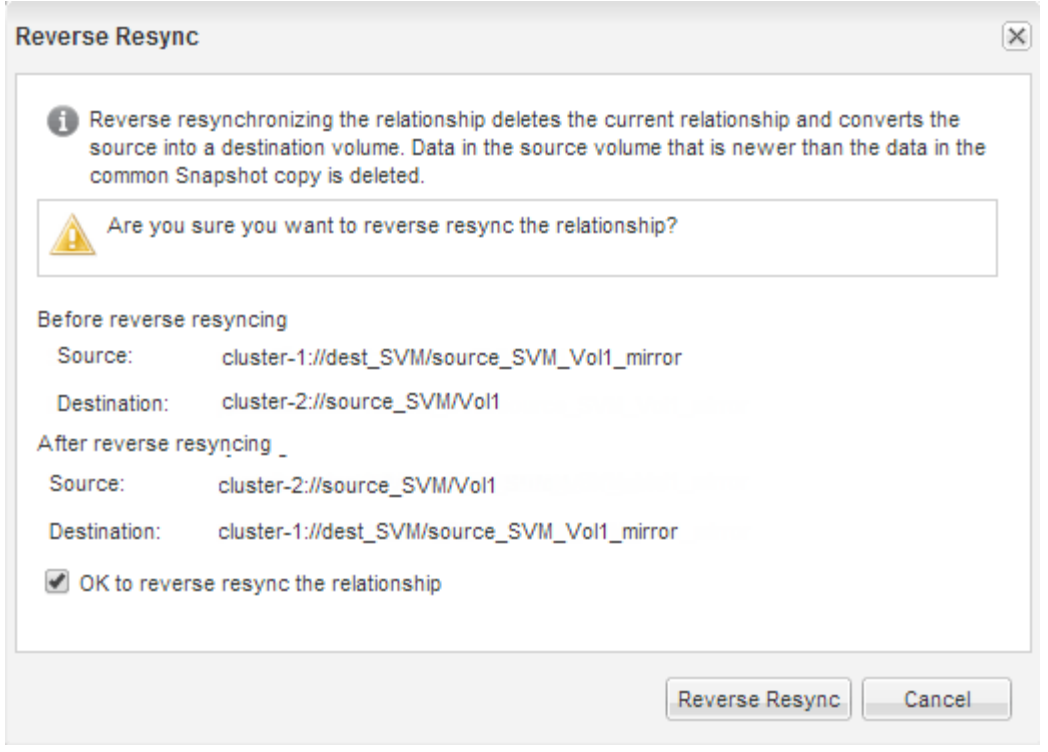

Depuis ONTAP 9.3, la règle SnapMirror de la relation est définie sur MirrorAllSnapshots Et la planification SnapMirror est définie sur None.

Si vous exécutez ONTAP 9.2 ou version antérieure, la règle SnapMirror de la relation est définie sur DPDefault Et la planification SnapMirror est définie sur None.

- 9. Accédez au volume source sur la page volumes, puis vérifiez que la relation SnapMirror que vous avez créée est répertoriée et l'état de la relation est Snapmirrored.
- 10. Sur le cluster de destination, spécifiez une règle SnapMirror et planifiez correspondant à la configuration de protection de la relation SnapMirror d'origine pour la nouvelle relation SnapMirror :
	- a. Selon la version de System Manager que vous exécutez, effectuez l'une des opérations suivantes :
		- ONTAP 9.4 ou version antérieure : cliquez sur **protection** > **relations**.
		- À partir de ONTAP 9.5 : cliquez sur **protection** > **relations de volume**.
	- b. Sélectionnez la relation SnapMirror entre la source réactivée et les volumes de destination, puis cliquez sur **Edit**.
	- c. Sélectionnez la règle et la planification SnapMirror, puis cliquez sur **OK**.

#### **Résultats**

Le volume source dispose d'un accès en lecture/écriture et est protégé par le volume de destination.

#### **Informations sur le copyright**

Copyright © 2024 NetApp, Inc. Tous droits réservés. Imprimé aux États-Unis. Aucune partie de ce document protégé par copyright ne peut être reproduite sous quelque forme que ce soit ou selon quelque méthode que ce soit (graphique, électronique ou mécanique, notamment par photocopie, enregistrement ou stockage dans un système de récupération électronique) sans l'autorisation écrite préalable du détenteur du droit de copyright.

Les logiciels dérivés des éléments NetApp protégés par copyright sont soumis à la licence et à l'avis de nonresponsabilité suivants :

CE LOGICIEL EST FOURNI PAR NETAPP « EN L'ÉTAT » ET SANS GARANTIES EXPRESSES OU TACITES, Y COMPRIS LES GARANTIES TACITES DE QUALITÉ MARCHANDE ET D'ADÉQUATION À UN USAGE PARTICULIER, QUI SONT EXCLUES PAR LES PRÉSENTES. EN AUCUN CAS NETAPP NE SERA TENU POUR RESPONSABLE DE DOMMAGES DIRECTS, INDIRECTS, ACCESSOIRES, PARTICULIERS OU EXEMPLAIRES (Y COMPRIS L'ACHAT DE BIENS ET DE SERVICES DE SUBSTITUTION, LA PERTE DE JOUISSANCE, DE DONNÉES OU DE PROFITS, OU L'INTERRUPTION D'ACTIVITÉ), QUELLES QU'EN SOIENT LA CAUSE ET LA DOCTRINE DE RESPONSABILITÉ, QU'IL S'AGISSE DE RESPONSABILITÉ CONTRACTUELLE, STRICTE OU DÉLICTUELLE (Y COMPRIS LA NÉGLIGENCE OU AUTRE) DÉCOULANT DE L'UTILISATION DE CE LOGICIEL, MÊME SI LA SOCIÉTÉ A ÉTÉ INFORMÉE DE LA POSSIBILITÉ DE TELS DOMMAGES.

NetApp se réserve le droit de modifier les produits décrits dans le présent document à tout moment et sans préavis. NetApp décline toute responsabilité découlant de l'utilisation des produits décrits dans le présent document, sauf accord explicite écrit de NetApp. L'utilisation ou l'achat de ce produit ne concède pas de licence dans le cadre de droits de brevet, de droits de marque commerciale ou de tout autre droit de propriété intellectuelle de NetApp.

Le produit décrit dans ce manuel peut être protégé par un ou plusieurs brevets américains, étrangers ou par une demande en attente.

LÉGENDE DE RESTRICTION DES DROITS : L'utilisation, la duplication ou la divulgation par le gouvernement sont sujettes aux restrictions énoncées dans le sous-paragraphe (b)(3) de la clause Rights in Technical Data-Noncommercial Items du DFARS 252.227-7013 (février 2014) et du FAR 52.227-19 (décembre 2007).

Les données contenues dans les présentes se rapportent à un produit et/ou service commercial (tel que défini par la clause FAR 2.101). Il s'agit de données propriétaires de NetApp, Inc. Toutes les données techniques et tous les logiciels fournis par NetApp en vertu du présent Accord sont à caractère commercial et ont été exclusivement développés à l'aide de fonds privés. Le gouvernement des États-Unis dispose d'une licence limitée irrévocable, non exclusive, non cessible, non transférable et mondiale. Cette licence lui permet d'utiliser uniquement les données relatives au contrat du gouvernement des États-Unis d'après lequel les données lui ont été fournies ou celles qui sont nécessaires à son exécution. Sauf dispositions contraires énoncées dans les présentes, l'utilisation, la divulgation, la reproduction, la modification, l'exécution, l'affichage des données sont interdits sans avoir obtenu le consentement écrit préalable de NetApp, Inc. Les droits de licences du Département de la Défense du gouvernement des États-Unis se limitent aux droits identifiés par la clause 252.227-7015(b) du DFARS (février 2014).

#### **Informations sur les marques commerciales**

NETAPP, le logo NETAPP et les marques citées sur le site<http://www.netapp.com/TM>sont des marques déposées ou des marques commerciales de NetApp, Inc. Les autres noms de marques et de produits sont des marques commerciales de leurs propriétaires respectifs.